### Engineering a Magento store Ashley Schroder

## Our Must-haves

- Version Control (e.g. SVN, GIT etc)
- Easy, repeatable deployment
- Support multiple environments (dev, staging etc)
- Reuse components easily

## Repository Setup

#### source.mydomain.com

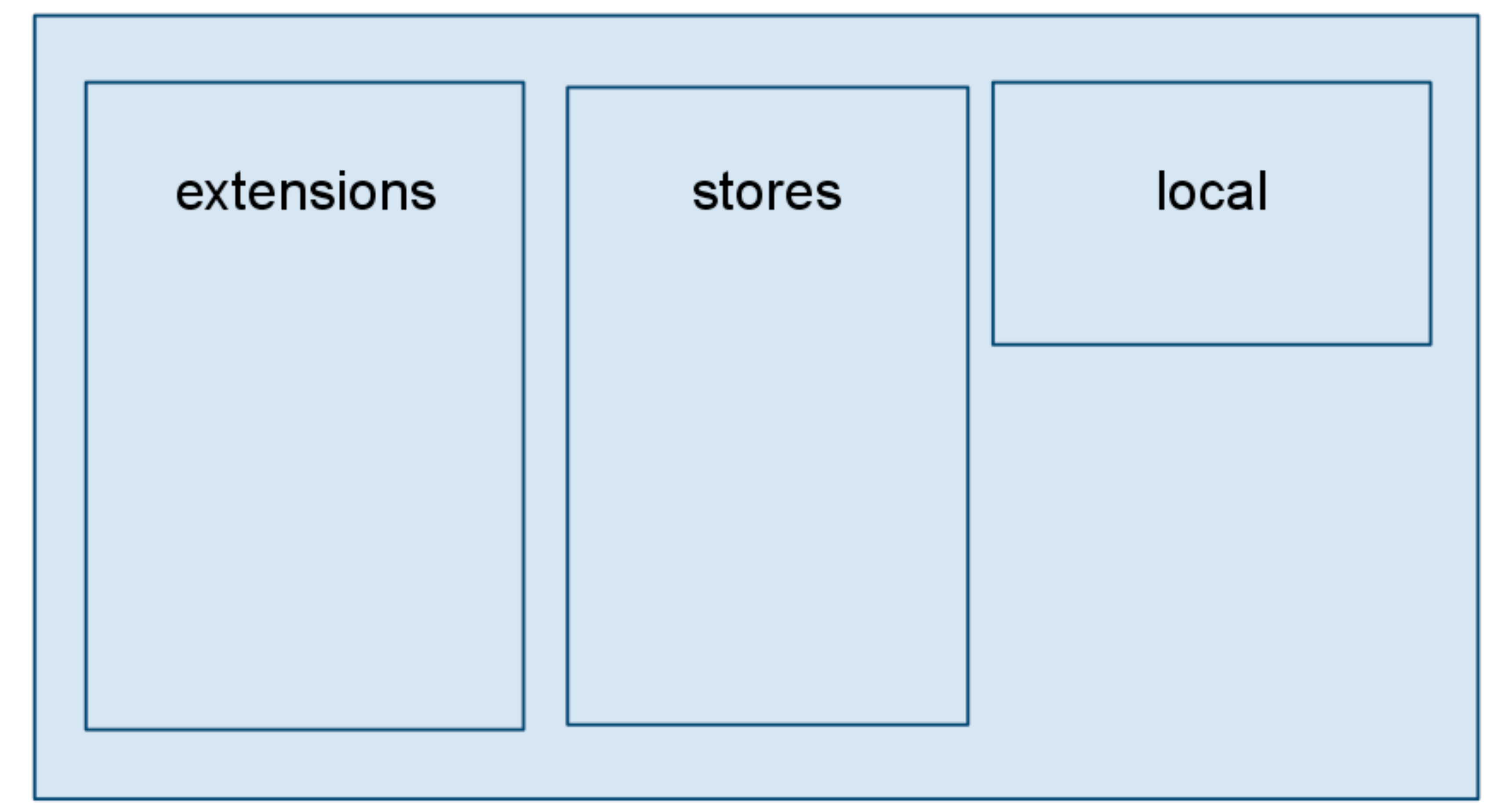

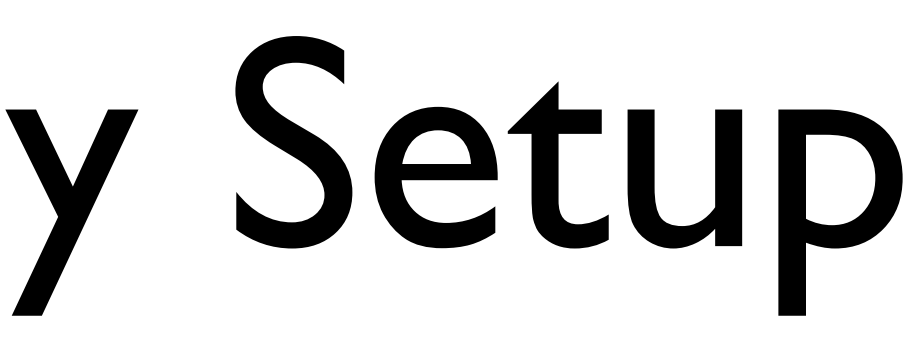

# Extension Repository

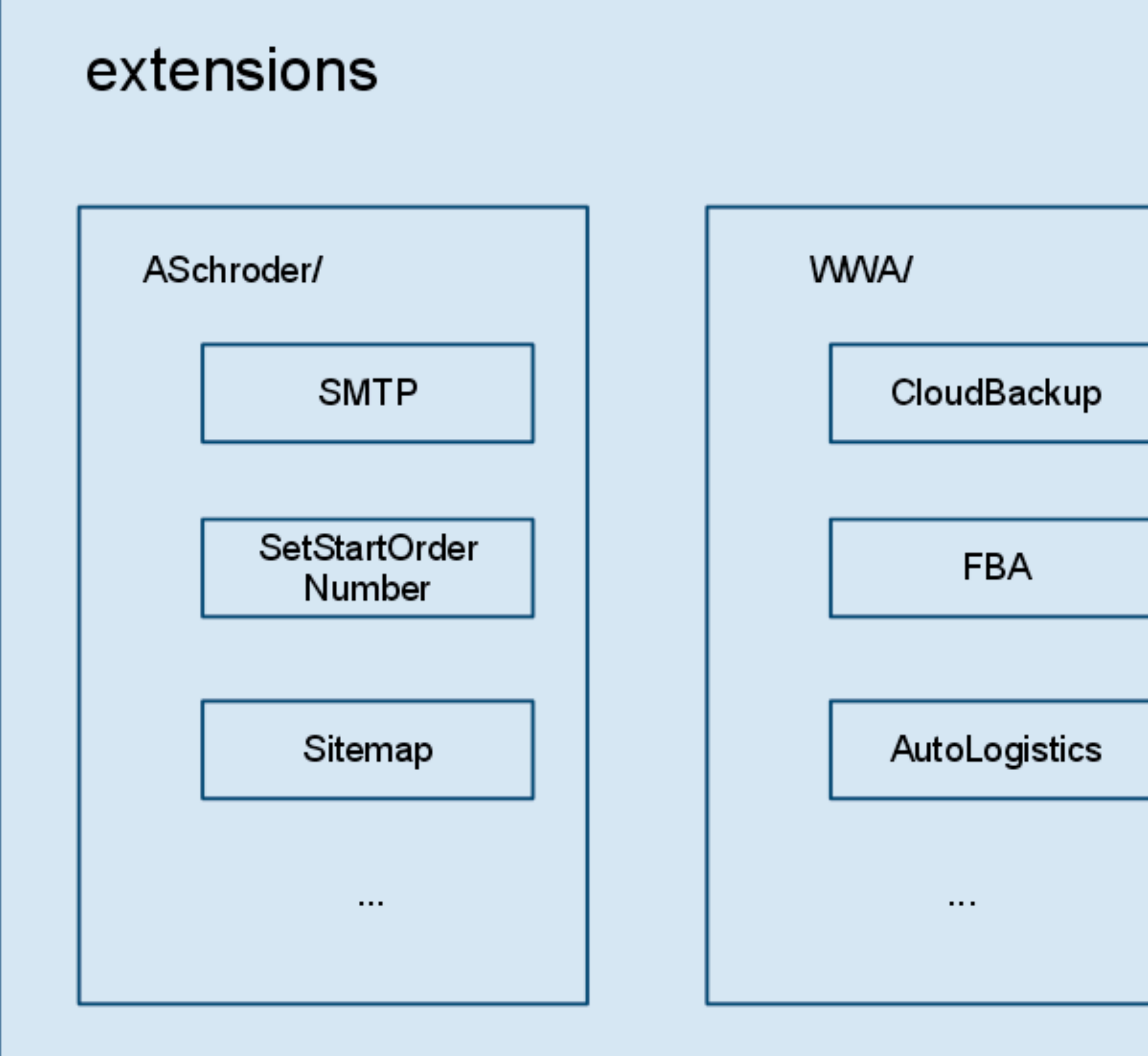

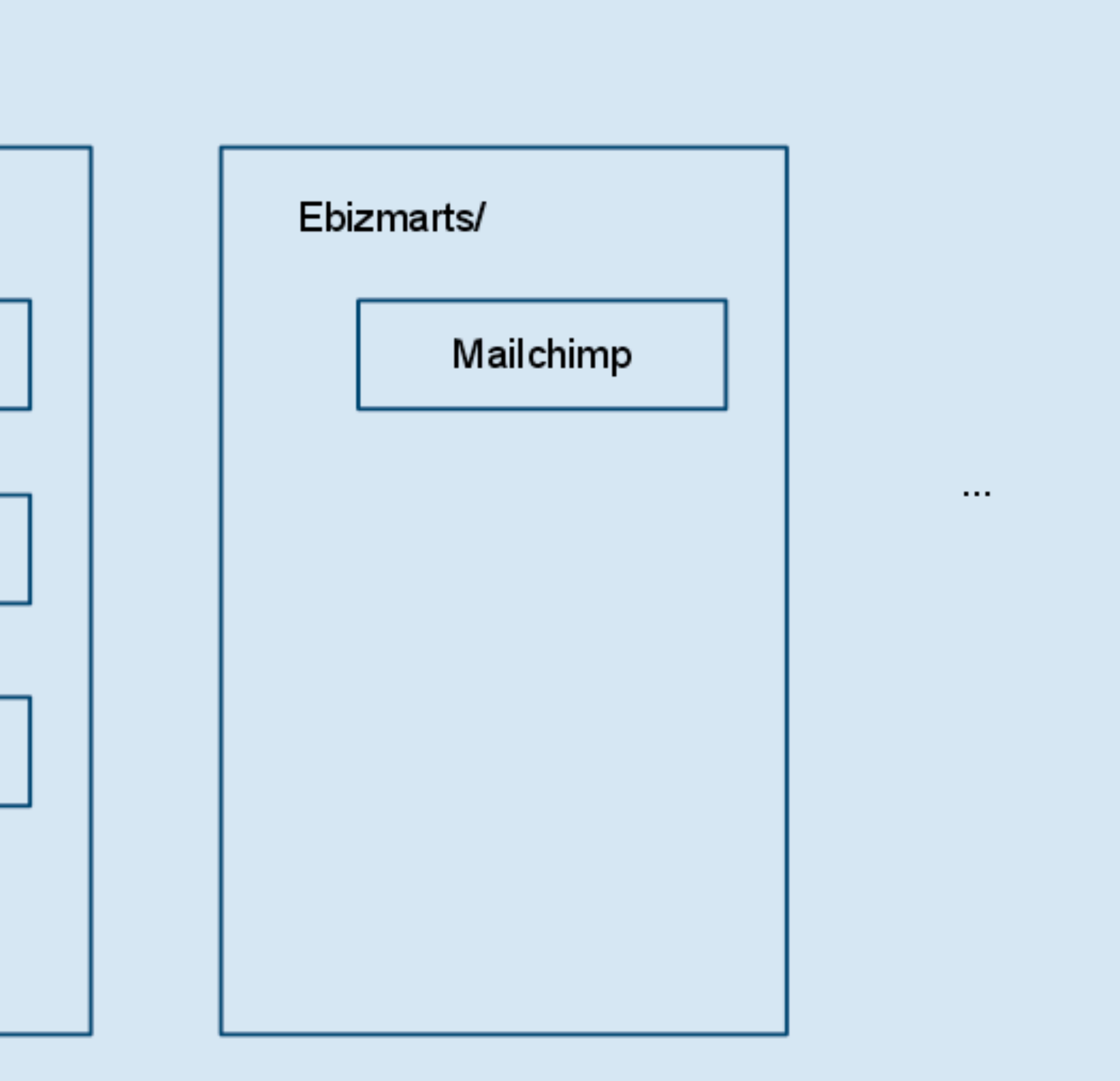

### Actual Stores

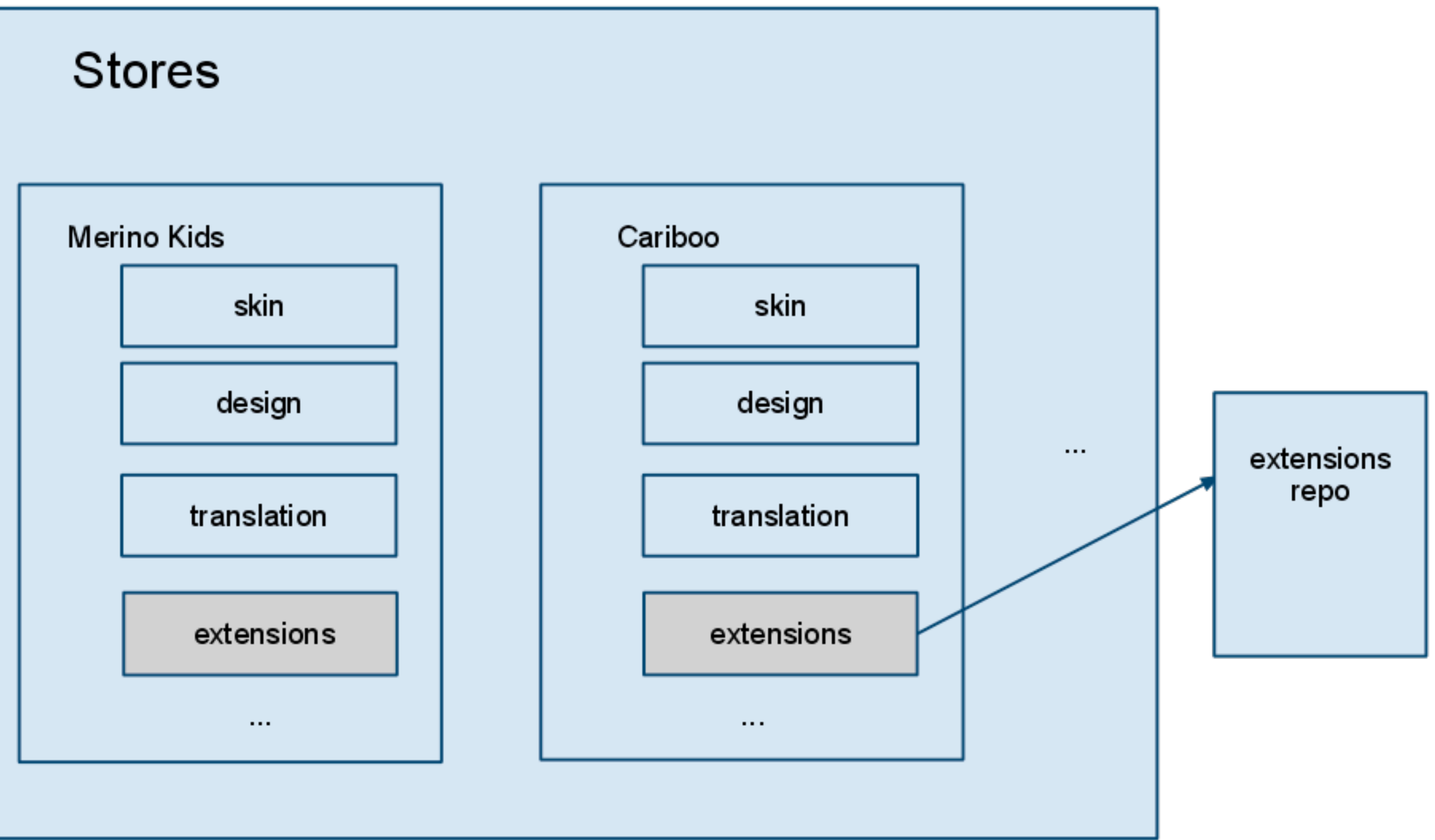

# Running it in Magento?

- We have all of our custom code in one place.
- **But** to run it in Magento it needs to be put in 10's of different places within the application
	- skin
	- app/design
	- app/etc/modules
	- etc.

# Easy symlinks with Modman

- We create symlinks in the required places pointing to the actual code.
- This get's tedious and error prone if you do it manually
- modman automates it!
	- <http://code.google.com/p/module-manager/>
	- written by Colin Mollenhour

# Setting up modman

- Each store project has it's own 'modman' file that describes which symlinks get created and where.
- File syntax is simple:
	- from-path to-path
	- can run scripts too (e.g clear cache after deployment)

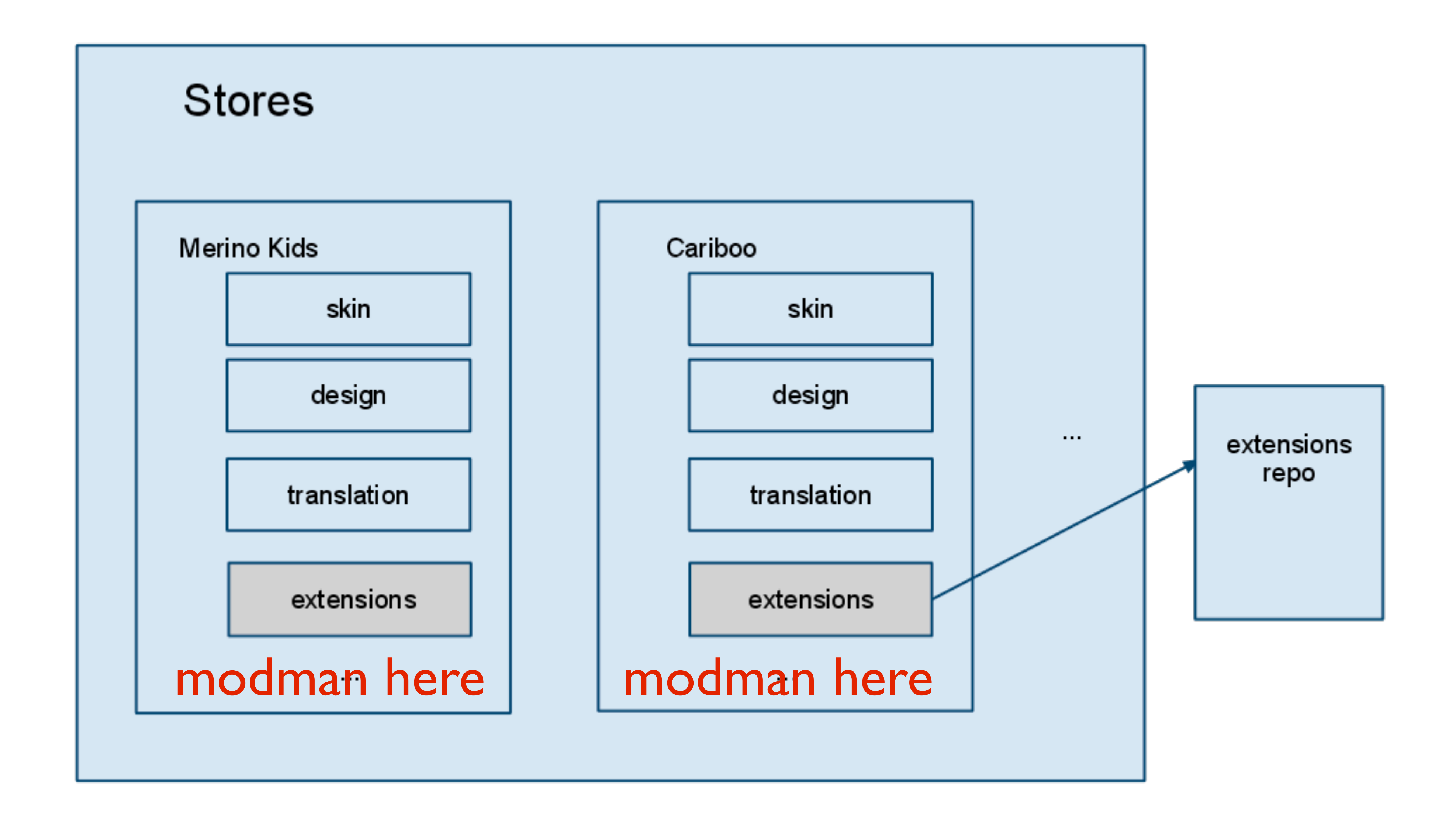

## modman examples

#### # add the email templates frontend/email/en\_US/template app/locale/en\_US/template

## modman examples

# create default theme frontend/design/default app/design/frontend/merinokids/default frontend/skin/default skin/frontend/merinokids/default

# add dominion overrides frontend/design/dominion app/design/frontend/merinokids/merinokids frontend/skin/dominion skin/frontend/merinokids/merinokids

#### (Yes, you can comment your modman file)

## modman examples

#Add links to extensions extensions/Aschroder/SMTPPro  $\neg$ app/code/community/Aschroder/SMTPPro extensions/Aschroder/SMTPPro/modules/Aschroder\_SMTPPro.xml app/etc/modules/Aschroder\_SMTPPro.xml

extensions/Aschroder/GoogleInventoryImporter app/code/community/Aschroder/GoogleInventoryImporter extensions/Aschroder/GoogleInventoryImporter/modules/ Aschroder\_GoogleInventoryImporter.xml app/etc/modules/Aschroder\_GoogleInventoryImporter.xml

extensions/PRWD/Autoshipping app/code/community/PRWD/Autoshipping extensions/PRWD/Autoshipping/modules/PRWD\_Autoshipping.xml app/etc/modules/PRWD\_Autoshipping.xml

#### (Note: Each mapping should all be on one line, split  $\neg$  for readability)

- 
- 
- 

- 
- 

# Deploying Changes

- Make and test your changes locally
- Check in changes to SVN (or your preferred tool!)
- At this point you can use Continuous integration to functional test a staging environment with selenium!
	- See also the modman tutorial on Google code.

## Updating a store

- Run a 'modman update' in the store being updated
	- Does svn update **AND** maintains symlink changes
	- Can update a single module or...
		- modman update-all

(Short-cut to update all modules)

### $SO<sub>n</sub>$

- We have a store project with all the code contained
- We have extensions for custom functionality, self contained and reusable within each store project
- We have a tool for deploying changes easily

### Homework

#### • A few simple steps to try this on an existing project:

#### Get the tools (SVN or Git) and modman

Create a store repo - start simple with only a theme

Try making your changes locally and deploying

### Gotchas

- 1.4.2 version of Magento needs a patch to allow symlinked templates. See bug report:
	- <http://bit.ly/eUvLjV>
- Local Mac development with modman.
	- Watch out for find -L \$root -type 1 -delete

## Questions/Feedback

- [ashley.schroder@gmail.com](mailto:ashley.schroder@gmail.com)
- @aschroder
- aschroder.com